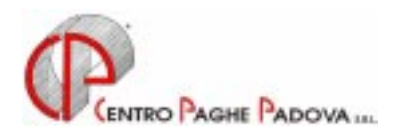

## **CIRCOLARE N. 11 DEL 20/11/2001**

- **1) AGGIORNAMENTO SUI CONTRATTI**
- **2) NUOVI CONTRATTI**
- **3) VERIFICA DATI SUI CONTRATTI RICODIFICATI**
- **4) MODIFICHE SULLE TABELLE**
- **5) ASSOGGETTAMENTI CASSA EDILE**
- **6) CONTRIBUZIONE CEAV / CEVA**
- **7) AGGIORNAMENTO F.DO MARIO NEGRI PER I DIRIGENTI DELLE CATENE ALBERGHIERE**
- **8) IMPORTI MINIMI SULL'ADDIZIONALE REGIONALE E COMUNALE**
- **9) ASSISTENZA FISCALE 730**
- **10) REGIME FISCALE PER I FONDI PENSIONE COMPLEMENTARE**
- **11) ACCONTO IMPOSTA SOSTITUTIVA SULLA RIVALUTAZIONE TFR**
- **12) MODELLO CUD**
- **13) C.F.L. SECONDO LA REGOLA DEL "DE MINIMIS"**
- **14) COEFFICIENTE RIVALUTAZIONE T.F.R.**
- **15) ELABORAZIONE TREDICESIMA SU PERSONAL COMPUTER.**

# **INTEGRAZIONI ALLA PROCEDURA**

- **1) VARIAZIONI VOCI PER CALCOLO RETRIBUZIONE E RATEO MALATTIA**
- **2) CALCOLO AUTOMATICO DELLE SETTIMANE 1 2 R.R. PER MALATTIA**
- **3) VISUALIZZAZIONE STORIA DELLE MALATTIE**
- **4) ALTERAZIONE STRAORDINARIO**

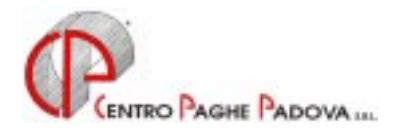

# **CIRCOLARE N. 11 DEL 20/11/2001**

### **1. AGGIORNAMENTO SUI CONTRATTI**

*Variazioni già effettuate con il mese di ottobre, ma successive alla stampa della precedente circolare; gli Utenti interessati sono stati avvisati.* 

**Formazione professionale** (E31) aggiornati i minimi di retribuzione con conseguente eliminazione dell'IVC, decorrenza settembre 2001;

**Spedizioni e trasporto merci** (A53) per la nuova suddivisione provinciale VY (Vicenza 1 Cisl) abbiamo variato l'importo provinciale per il livello 3S da 87.999 a 88.999.

**Studi Professionali Tecnici** (E10), **Consilp** (E12), **Odontoiatrici** (E16): per questi contratti abbiamo: - aggiornati i minimi di retribuzione;

- variati da 5 a 8 il numero degli scatti di anzianità.

Per i contratti E10 ed E16, al momento del passaggio di livello è a cura dell'Utente variare l'importo dello scatto (per questi contratti il programma rivaluta lo scatto al momento della nuova maturazione). Vi riportiamo di seguito la **Dichiarazione a verbale** relativa agli scatti di anzianità:

*"Per i lavoratori che alla data del 1° ottobre 1999 (data di entrata in vigore del presente contratto) abbiano già completato la serie di cinque scatti prevista dal CCNL precedente (CONSILP-CONFPROFESSIONI e CIPA del 1/10/1995 CONFEDERTECNICA del 1/5/1996), si dovrà procedere al ricalcolo, a partire dal 1° gennaio 1978, per determinare il corrispondente numero dei nuovi scatti di anzianità maturati e quelli da maturare rispetto alla nuova serie di 8 scatti. Il numero degli scatti risultante sarà moltiplicato per il nuovo valore dello scatto. Resta intesa l'esclusione della corresponsione degli arretrati per il periodo antecedente al 1° ottobre 1999."* 

ATTENZIONE per i dipendenti che hanno già raggiunto i 5 scatti è a cura dell'Utente variare il numero degli scatti (se maggiori a 5), la data prossimo scatto e l'importo dello scatto.

A cura dell'utente l'erogazione dell'una tantum come previsto dall'accordo.

### **TALE CONTRATTO E' STATO AGGIORNATO CON LE ELABORAZIONI DEL 29/10/2001 POMERIGGIO.**

*Variazioni relative al mese di novembre.*

**Agenzie immobiliari** (E17) come previsto dall'accordo di rinnovo abbiamo:

- modificato gli scatti anzianità e cambiato il loro valore;

- variato da 8 a 10 il numero degli scatti di anzianità;

- variato il conteggio degli scatti da incremento a ricalcolo;

- inserito i seguenti codici apprendistato precedentemente non previsti:

24A, liv. 5 48A, liv. 2

36A, liv. 4 48A, liv. 4

**Ass.Naz. esercizi teatrali Anet** (E38) aggiornato il valore dell'Elemento Aggiuntivo (elemento 3);

**Autorimesse** (E67) aggiornati i minimi di retribuzione; a cura dell'Utente l'erogazione del premio annuale come previsto dal contratto;

**Aziende alberghiere** (D09) riclassificato i livelli in base alla data di assunzione del dirigente; a cura dell'Utente verificare l'esatto inquadramento;

**Cemento – Industria** (A25) aggiornati i minimi di retribuzione;

**Commercio** (E01) inserito la nuova suddivisione territoriale RE (Reggio Emilia);

**Commercio – accordi provinciali** (E02) l'accordo provinciale di Padova si discosta dall'accordo nazionale per il trattamento economico previsto per gli apprendisti, per tale motivo abbiamo inserito la suddivisione provinciale di Padova nel codice contratto E02. A cura dell'Utente l'eventuale variazione in anagrafica ditta o dipendente del contratto da E01 a E02. In caso di malattia dell'apprendista è a

cura dell'Utente l'integrazione della parte ditta (dal 35% previsto dalle tabelle al 40% previsto dal contratto provinciale) per il periodo dal 4° al 20° giorno.

**Concerie – Industria** (A15) aggiornati i minimi di retribuzione e il valore dell' I.P.O.;

**Edilizia – Industria** (A21) per la suddivisione provinciale Modena (MO) abbiamo inserito l'E.E.T..Come previsto dall'accordo l'E.E.T. rientra nel regime della decontribuzione;

**Grafica – Artigianato** (C17) abbiamo modificato il valore dell'I.V.C. per il livello 2 da lire 20.465 a lire 20.600 e per il livello 5 Bis da lire 15.400 a lire 16.400, decorrenza ottobre 2001;

**Lapidei – Artigianato** (C14) a seguito verifiche sul contratto abbbiamo:

- eseguito delle piccole rettifiche ai minimi di retribuzione per le suddivisioni territoriali VE (Veneto) e VF (Veneto+Veneto Frav);

- inserito la nuova suddivisione territoriale LO (Lombardia);

**Metalmeccanica – API** (B01) a cura dell'Utente l'erogazione dell'una tantum come previsto dal contratto;

**Spedizioni e trasporto merci – Artigianato** (C27) a cura dell'Utente l'erogazione dell'una tantum come previsto dal contratto;

**Studi odontoiatrici (Andi)** (E16) modificata la percentuale integrazione malattia dal 21° al 180° giorno (dal 33,34 al 33,00) per gli apprendisti operai e impiegati;

**Studi professionali (Consilp)** (E12) modificata la percentuale integrazione malattia dal 21° al 180° giorno (dal 33,34 al 33,00) per gli apprendisti operai e impiegati;

**Studi professionali tecnici** (E10) per il seguente contratto abbiamo:

- ricodificato in automatico gli apprendistati secondo la seguente tabella:

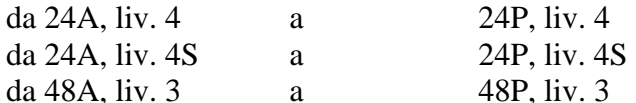

- inseriti i seguenti codici apprendistato precedentemente non previsti:

24A, liv. 4

24A, liv. 4S

48A, liv. 3

**Tessili/Abbigliamento – API** (B03) aggiornati i minimi di retribuzione per la suddivisione contrattuale B;

#### **2. NUOVI CONTRATTI**

**Agenzie ippiche di scommesse** (E89) inserito il presente nuovo contratto da utilizzare per i dipendenti delle Agenzie ippiche di scommesse sottoscritto da FILCAMS-CGIL, FISASCAT-CISL e UILTUCS; **Cooperative terziario** (F33) inserito il presente nuovo contratto da utilizzare per i dipendenti delle Aziende del settore Terziario-Servizi sottoscritto da UCICT e UNCI.

*Con questo mese termina la riorganizzazione e ricodifica dell'archivio "Contratti". Come già annunciato nei mesi scorsi gli elementi retributivi costituenti la testata della busta paga sono aumentati (da 12 a 20). Conseguentemente, per non "perdere" eventuali importi da Voi inseriti in caselle già dedicate agli elementi contrattuali, questi sono stati spostati dall'elemento 13 in poi.* 

*A seguito della ricodifica delle retribuzioni per i contratti del terziario, si chiede una verifica degli elementi paga per i dipendenti assunti nel mese di novembre 2001 con la segreteria (gestione collocamento).* 

*vi forniamo una lista dei dipendenti elaborati nel mese di ottobre 2001 per i quali risulta una retribuzione diversa rispetto al mese di novembre 2001. a cura dell'utente la verifica della paga e l'eventuale variazione in anagrafica dipendente.*

### **ATTENZIONE: RIVISTO CONTRATTO COMMERCIO E01**

Abbiamo eseguito delle variazioni tabellari per il contratto del Commercio che riportiamo di seguito: - spostato gli elementi:

Dal 3<sup>°</sup> al 13<sup>°</sup> elemento

- ricodificato le suddivisioni provinciali secondo il seguente schema:

sudd. Prov. NP diventa sudd. Prov. NA sudd. Prov. SS " sudd. Prov. NA

### **ATTENZIONE: RIVISTO CONTRATTO COMMERCIO–ACCORDI PROVINCIALI E02**

Abbiamo eseguito delle variazioni tabellari per il contratto del Commercio–Accordi provinciali che riportiamo di seguito:

- spostato gli elementi:

Dal 3<sup>°</sup> al 13<sup>°</sup> elemento

- ricodificato la suddivisione provinciale secondo il seguente schema:

sudd. Prov. NP diventa sudd. Prov. NA

#### **ATTENZIONE: RIVISTO CONTRATTO COOPERATIVE COMMERCIO E03**

Abbiamo eseguito delle variazioni tabellari per il contratto delle Cooperative Commercio che riportiamo di seguito:

- spostato gli elementi:<br>Dal 3<sup>o</sup>

al  $13^\circ$  elemento

#### **ATTENZIONE: RIVISTO CONTRATTO PUBBLICI ESERCIZI E05**

Abbiamo eseguito delle variazioni tabellari per il contratto dei Pubblici Esercizi che riportiamo di seguito:

- spostato gli elementi:

Dal 3<sup>°</sup> al 13<sup>°</sup> elemento

- per le suddivisioni contrattuali A e B ricodificato la suddivisione provinciale secondo il seguente schema:

sudd. Prov. NP diventa sudd. Prov. NA

- per la suddivisione contrattuale B ricodificato la suddivisione provinciale secondo il seguente schema:

sudd. Prov. VI diventa sudd. Prov. NA

### **ATTENZIONE: RIVISTO CONTRATTO AZIENDE ALBERGHIERE E07**

Abbiamo eseguito delle variazioni tabellari per il contratto delle Aziende Alberghiere che riportiamo di seguito:

- spostato gli elementi:

- Dal 3<sup>°</sup> al 13<sup>°</sup> elemento
- ricodificato la suddivisione provinciale secondo il seguente schema:
- sudd. Prov. NP diventa sudd. Prov. NA

#### **ATTENZIONE: RIVISTO CONTRATTO VIAGGI TURISMO E09**

Abbiamo eseguito delle variazioni tabellari per il contratto Viaggi Turismo che riportiamo di seguito: - spostato gli elementi:

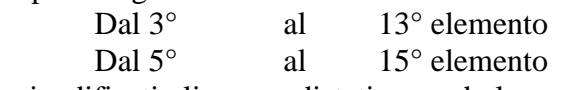

- ricodificati gli apprendistati secondo la seguente tabella:

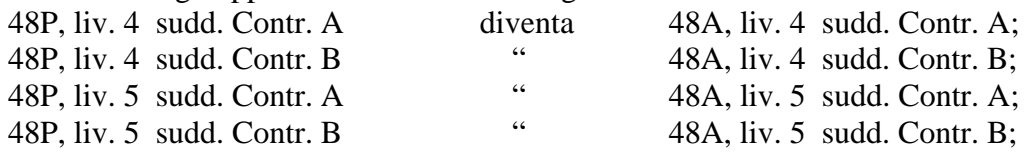

#### **ATTENZIONE: RIVISTO CONTRATTO STUDI PROFESSIONALI TECNICI E10**

Abbiamo eseguito delle variazioni tabellari per il contratto degli Studi professionali tecnici che riportiamo di seguito:

- spostato gli elementi:

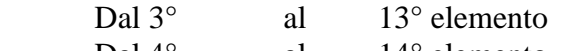

Dal 4<sup>°</sup> al 14<sup>°</sup> elemento

#### **ATTENZIONE: RIVISTO CONTRATTO STUDI PROFESSIONALI (CONSILP) E12**

Abbiamo eseguito delle variazioni tabellari per il contratto degli Studi Professionali (Consilp) che riportiamo di seguito:

- spostato gli elementi:

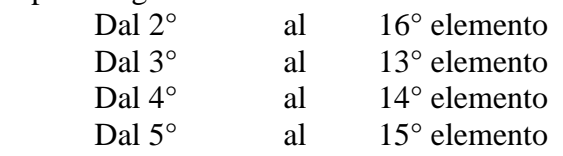

- ricodificati gli apprendistati secondo la seguente tabella:

30P, liv. 3 diventa 30A, liv. 3;

### **ATTENZIONE: RIVISTO CONTRATTO AUTOSCUOLE E13**

Abbiamo eseguito delle variazioni tabellari per il contratto delle Autoscuole che riportiamo di seguito: - azzerato l'elemento 8;

- spostato gli elementi:<br>Dal 3<sup>o</sup>

al  $13^\circ$  elemento

#### **ATTENZIONE: RIVISTO CONTRATTO CENTRI ELAB. DATI ASSOCED-UGL E14**

Abbiamo eseguito delle variazioni tabellari per il contratto dei Centri Elab. Dati Assoced-Ugl che riportiamo di seguito:

- spostato gli elementi:

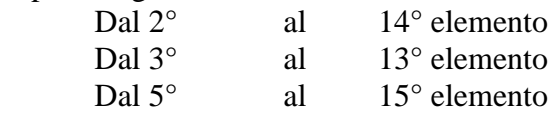

#### **ATTENZIONE: RIVISTO CONTRATTO AGENZIE DI ASSICURAZIONE E15**

Abbiamo eseguito delle variazioni tabellari per il contratto delle Agenzie di Assicurazione che riportiamo di seguito:

- azzerato l'elemento 8;

- spostato gli elementi:

Dal 3<sup>°</sup> al 13<sup>°</sup> elemento

#### **ATTENZIONE: RIVISTO CONTRATTO STUDI ODONTOIATRICI (ANDI) E16**

Abbiamo eseguito delle variazioni tabellari per il contratto degli Studi Odontoiatrici (Andi) che riportiamo di seguito:

- spostato gli elementi:

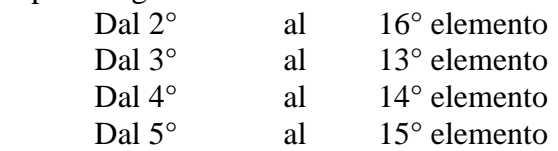

#### **ATTENZIONE: RIVISTO CONTRATTO AGENZIE IMMOBILIARI E17**

Abbiamo eseguito delle variazioni tabellari per il contratto delle Agenzie Immobiliari che riportiamo di seguito:

- azzerato l'elemento 8;

- spostato gli elementi:

Dal  $3^\circ$  al  $13^\circ$  elemento<br>Dal  $5^\circ$  al  $15^\circ$  elemento

al  $15^\circ$  elemento

#### **ATTENZIONE: RIVISTO CONTRATTO ISTITUTI DI CREDITO E20**

Abbiamo eseguito delle variazioni tabellari per il contratto degli Istituti di Credito che riportiamo di seguito:

- azzerato gli elementi 8 e A;

- spostato gli elementi:

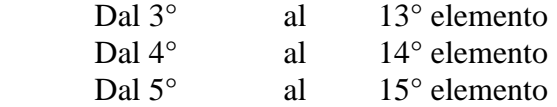

#### **ATTENZIONE: RIVISTO CONTRATTO SCUOLE MATERNE (FISM) E21**

Abbiamo eseguito delle variazioni tabellari per il contratto delle Scuole Materne (FISM) che riportiamo di seguito:

- spostato gli elementi:

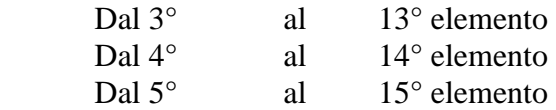

#### **ATTENZIONE: RIVISTO CONTRATTO SCUOLE PRIV.ASSOSCUOLA ANINSEI E22**

Abbiamo eseguito delle variazioni tabellari per il contratto delle Scuole private Assoscuola Aninsei che riportiamo di seguito:

- spostato gli elementi:

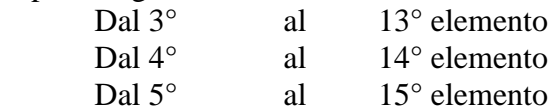

#### **ATTENZIONE: RIVISTO CONTRATTO SCUOLE PRIVATE RELIGIOSE (AGIDAE) E25**

Abbiamo eseguito delle variazioni tabellari per il contratto delle Scuole Private religiose (Agidae) che riportiamo di seguito:

- spostato gli elementi:

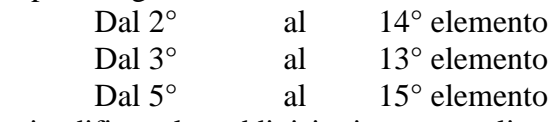

- ricodificato le suddivisioni contrattuali secondo il seguente schema:

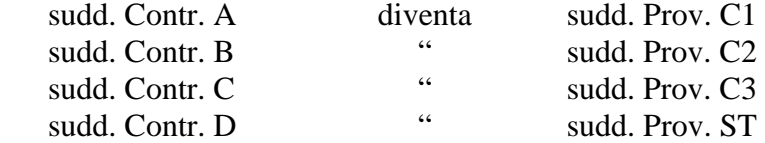

#### **ATTENZIONE: RIVISTO CONTRATTO IST.SOCIO ASSISTENZIALI AGIDAE E26**

Abbiamo eseguito delle variazioni tabellari per il contratto degli Istituti Socio Assistenziali (Agidae) che riportiamo di seguito:

- spostato gli elementi:

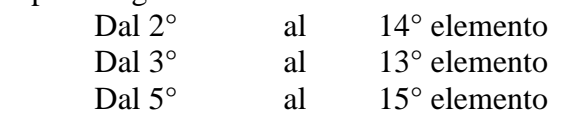

- ricodificato le suddivisioni contrattuali secondo il seguente schema:

sudd. Contr. A diventa sudd. Prov. C1

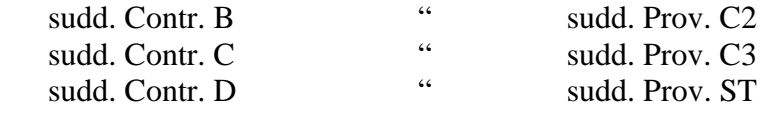

#### **ATTENZIONE: RIVISTO CONTRATTO CASE DI CURA PRIVATE E27**

Abbiamo eseguito delle variazioni tabellari per il contratto delle Case di cura private che riportiamo di seguito:

- azzerato l'elemento 8;

- spostato gli elementi:

Dal  $3^\circ$  al  $13^\circ$  elemento Dal  $5^\circ$  al  $15^\circ$  elemento

- ricodificato le suddivisioni contrattuali secondo il seguente schema:

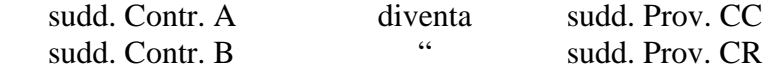

#### **ATTENZIONE: RIVISTO CONTRATTO ASS.NAZ. PUBBLICHE ASSISTENZE E28**

Abbiamo eseguito delle variazioni tabellari per il contratto delle Ass.Naz. Pubbliche Assistenze che riportiamo di seguito:

- spostato gli elementi:

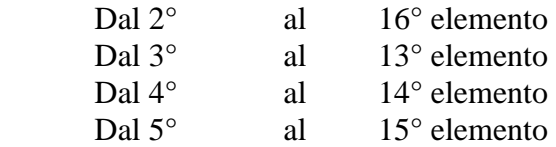

#### **ATTENZIONE: RIVISTO CONTRATTO ISTITUZIONI SOCIO ASSISTENZIALI E29**

Abbiamo eseguito delle variazioni tabellari per il contratto delle Istituzioni socio assistenziali che riportiamo di seguito:

- spostato gli elementi:

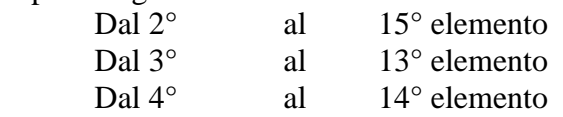

- eliminate le suddivisioni contrattuali A e B;

#### **- la suddivisione contrattuale B è stata inserita in un nuovo contratto E24 ISTITUZIONI SOCIO ASSISTENZIALI**

#### **ATTENZIONE: RIVISTO CONTRATTO ASSISTENZA SUBNORMALI (ANFFAS) E30**

Abbiamo eseguito delle variazioni tabellari per il contratto Assistenza subnormali (Anffas) che riportiamo di seguito:

- spostato gli elementi:

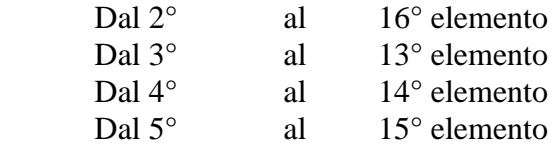

#### **ATTENZIONE: RIVISTO CONTRATTO FORMAZIONE PROFESSIONALE E31**

Abbiamo eseguito delle variazioni tabellari per il contratto Formazione professionale che riportiamo di seguito:

- azzerato l'elemento 6;

#### - spostato gli elementi:

Dal 3<sup>°</sup> al 13<sup>°</sup> elemento

- eliminato le suddivisioni contrattuali A e B;

- ricodificato le suddivisioni contrattuali secondo il seguente schema:

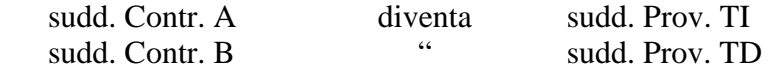

#### **ATTENZIONE: RIVISTO CONTRATTO CASE DI CURA PERSONALE MEDICO E32**

Abbiamo eseguito delle variazioni tabellari per il contratto delle Case di cura personale medico che riportiamo di seguito:

- spostato gli elementi:

Dal 5<sup>°</sup> al 15<sup>°</sup> elemento

#### **ATTENZIONE: RIVISTO CONTRATTO FARMACIE E33**

Abbiamo eseguito delle variazioni tabellari per il contratto delle Farmacie che riportiamo di seguito: - azzerato l'elemento 8;

- spostato gli elementi:

Dal 3<sup>°</sup> al 13<sup>°</sup> elemento

Dal 5<sup>°</sup> al 15<sup>°</sup> elemento

- ricodificati gli apprendistati secondo la seguente tabella:

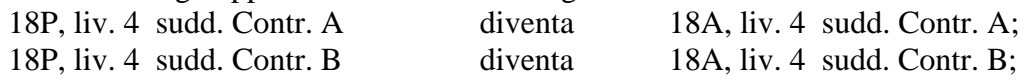

#### **ATTENZIONE: RIVISTO CONTRATTO DIPENDENTI AVIS E34**

Abbiamo eseguito delle variazioni tabellari per il contratto dei Dipendenti AVIS che riportiamo di seguito:

- spostato gli elementi:

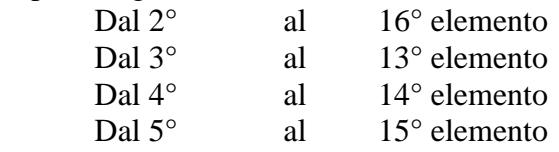

#### **ATTENZIONE: RIVISTO CONTRATTO SERVIZI DEL CULTO E35**

Abbiamo eseguito delle variazioni tabellari per il contratto dei Servizi del culto che riportiamo di seguito:

- spostato gli elementi:

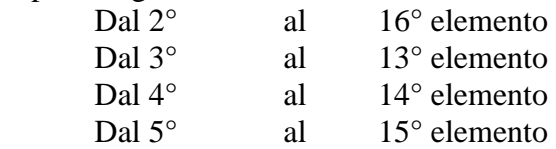

#### **ATTENZIONE: RIVISTO CONTRATTO GESTIONE IMPIANTI SPORTIVI E37**

Abbiamo eseguito delle variazioni tabellari per il contratto Gestione impianti sportivi che riportiamo di seguito:

- azzerato l'elemento 8;

- spostato gli elementi:

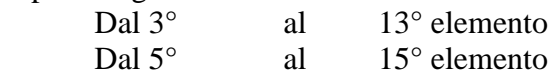

#### **ATTENZIONE: RIVISTO CONTRATTO ASS.NAZ.ESERCIZI TEATRALI ANET E38**

Abbiamo eseguito delle variazioni tabellari per il contratto Ass.Naz.Esercizi teatrali Anet che riportiamo di seguito:

- azzerato l'elemento 8;

- spostato gli elementi:

Dal 3<sup>°</sup> al 13<sup>°</sup> elemento

#### **ATTENZIONE: RIVISTO CONTRATTO RADIOTELEVISIONI PRIVATE E39**

Abbiamo eseguito delle variazioni tabellari per il contratto delle Radiotelevisioni private che riportiamo di seguito:

- azzerato l'elemento 8;

- spostato gli elementi:

Dal 3<sup>°</sup> al 13<sup>°</sup> elemento

Dal 5<sup>°</sup> al 15<sup>°</sup> elemento

<mark>CENTROPAGHEPADOVA</mark> S.r.l.- E-Mail: assistenzapaghe@centropaghepadova.it - fax 0498076808

#### **ATTENZIONE: RIVISTO CONTRATTO PERS.ARTISTICO A TEMPO DETERM. E40**

Abbiamo eseguito delle variazioni tabellari per il contratto del Personale artistico a tempo determ. che riportiamo di seguito:

- spostato gli elementi:

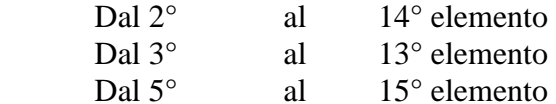

#### **ATTENZIONE: RIVISTO CONTRATTO PROPRIETARI DI FABBRICATI E41**

Abbiamo eseguito delle variazioni tabellari per il contratto dei Proprietari di fabbricati che riportiamo di seguito:

- spostato gli elementi:

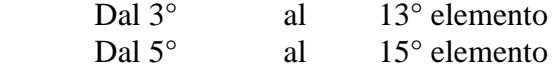

#### **ATTENZIONE: RIVISTO CONTRATTO AMMINISTRATORI DI CONDOMINIO E42**

Abbiamo eseguito delle variazioni tabellari per il contratto degli Amministratori di condominio che riportiamo di seguito:

- spostato gli elementi:

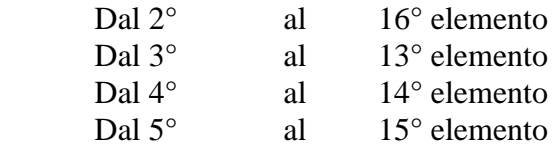

#### **ATTENZIONE: RIVISTO CONTRATTO GIORNALISTI E43**

Abbiamo eseguito delle variazioni tabellari per il contratto dei Giornalisti che riportiamo di seguito: - azzerato l'elemento 8;

- spostato gli elementi:

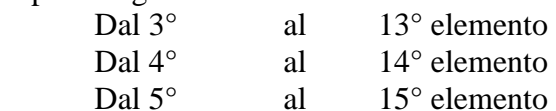

#### **ATTENZIONE: RIVISTO CONTRATTO GIORNALISTI AER CORALLO E44**

Abbiamo eseguito delle variazioni tabellari per il contratto dei Giornalisti Aer Corallo che riportiamo di seguito:

- spostato gli elementi:

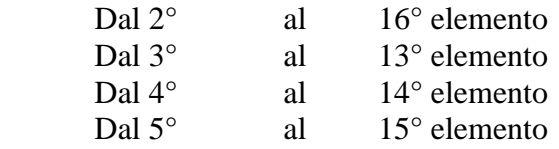

#### **ATTENZIONE: RIVISTO CONTRATTO VIGILANZA PRIVATA E45**

Abbiamo eseguito delle variazioni tabellari per il contratto della Vigilanza privata che riportiamo di seguito:

- spostato gli elementi:

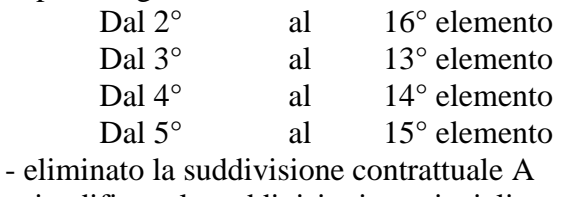

- ricodificato le suddivisioni provinciali secondo il seguente schema:

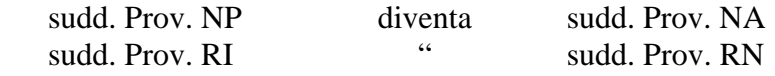

#### **ATTENZIONE: RIVISTO CONTRATTO CASSE RURALI E47**

Abbiamo eseguito delle variazioni tabellari per il contratto delle Casse Rurali che riportiamo di seguito:

- spostato gli elementi:

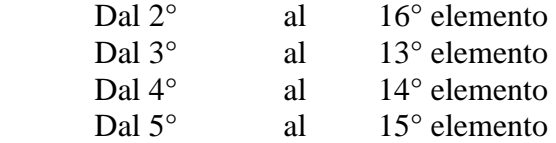

#### **ATTENZIONE: RIVISTO CONTRATTO ENTI PUBBLICI NON ECONOMICI E49**

Abbiamo eseguito delle variazioni tabellari per il contratto degli Enti pubblici non economici che riportiamo di seguito:

- spostato gli elementi:

Dal  $3^\circ$  al  $13^\circ$  elemento Dal  $5^\circ$  al  $15^\circ$  elemento

#### **ATTENZIONE: RIVISTO CONTRATTO COOPERATIVE SOCIALI E51**

Abbiamo eseguito delle variazioni tabellari per il contratto delle Cooperative sociali che riportiamo di seguito:

- spostato gli elementi:

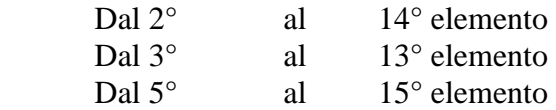

#### **ATTENZIONE: RIVISTO CONTRATTO COOPERATIVE PULIZIA E53**

Abbiamo eseguito delle variazioni tabellari per il contratto delle Cooperative pulizia che riportiamo di seguito:

- azzerato l'elemento 8;

- spostato gli elementi:

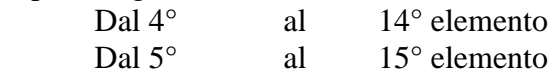

#### **ATTENZIONE: RIVISTO CONTRATTO COOPERATIVE VARIE E55**

Abbiamo eseguito delle variazioni tabellari per il contratto delle Cooperative varie che riportiamo di seguito:

- azzerato l'elemento 8;

- spostato gli elementi:

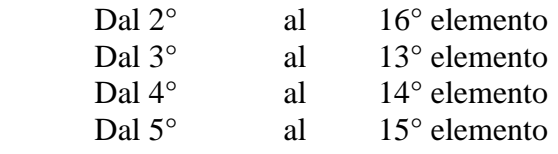

#### **ATTENZIONE: RIVISTO CONTRATTO BANCARI ACRI – QUADRI/AREE PR. E56**

Abbiamo eseguito delle variazioni tabellari per il contratto dei Bancari Acri – Quadri/Aree pr. che riportiamo di seguito:

- spostato gli elementi:

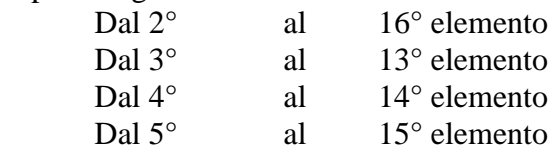

#### **ATTENZIONE: RIVISTO CONTRATTO AZIENDE TERMALI E61**

Abbiamo eseguito delle variazioni tabellari per il contratto delle Aziende termali che riportiamo di seguito:

- azzerato l'elemento 8;

- spostato gli elementi:

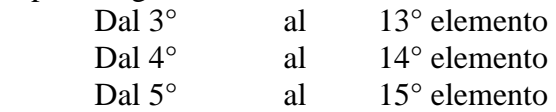

#### **ATTENZIONE: RIVISTO CONTRATTO ORTOFRUTTICOLI E AGRUMARI E63**

Abbiamo eseguito delle variazioni tabellari per il contratto Ortofrutticoli e agrumari che riportiamo di seguito:

- spostato gli elementi:

Dal 3<sup>°</sup> al 13<sup>°</sup> elemento

- eliminato le suddivisioni contrattuali A e B

- ricodificato le suddivisioni contrattuali secondo il seguente schema:

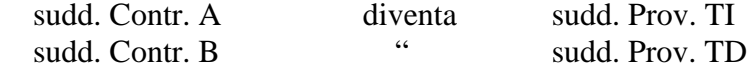

#### **ATTENZIONE: RIVISTO CONTRATTO FOTOLABORATORI E65**

Abbiamo eseguito delle variazioni tabellari per il contratto dei Fotolaboratori che riportiamo di seguito:

- azzerato l'elemento 8;

- spostato gli elementi:

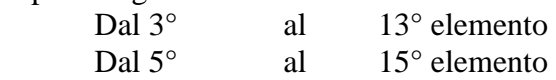

#### **ATTENZIONE: RIVISTO CONTRATTO AUTORIMESSE E67**

Abbiamo eseguito delle variazioni tabellari per il contratto delle Autorimesse che riportiamo di seguito:

- azzerato l'elemento 8;

- spostato gli elementi:

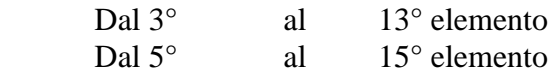

#### **ATTENZIONE: RIVISTO CONTRATTO POMPE FUNEBRI E69**

Abbiamo eseguito delle variazioni tabellari per il contratto delle Pompe funebri che riportiamo di seguito:

- azzerato l'elemento 8;

- spostato gli elementi:

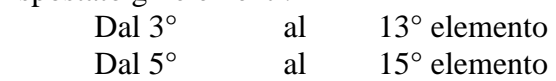

#### **ATTENZIONE: RIVISTO CONTRATTO COOPERATIVE ALIMENTARI E71**

Abbiamo eseguito delle variazioni tabellari per il contratto delle Cooperative alimentari che riportiamo di seguito:

- azzerato l'elemento 8;

- spostato gli elementi:

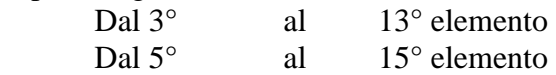

#### **ATTENZIONE: RIVISTO CONTRATTO PANIFICAZIONE (CONFESERCENTI) E73**

Abbiamo eseguito delle variazioni tabellari per il contratto Panificazione (Confesercenti) che riportiamo di seguito:

- spostato gli elementi:

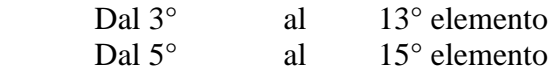

- ricodificato la suddivisione contrattuale secondo il seguente schema: sudd. Contr. C diventa sudd. Contr. B
- ricodificato la suddivisione provinciale secondo il seguente schema:
	- sudd. Prov. NP diventa sudd. Prov. NA

### **ATTENZIONE: RIVISTO CONTRATTO PANIFICAZIONE (FEDERPANIFICATORI) E74**

Abbiamo eseguito delle variazioni tabellari per il contratto Panificazione (Federpanificatori) che riportiamo di seguito:

- azzerato l'elemento 8;

- spostato gli elementi:

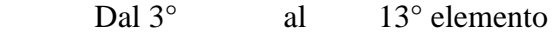

Dal 5<sup>°</sup> al 15<sup>°</sup> elemento

- ricodificato la suddivisione contrattuale secondo il seguente schema:

sudd. Contr. C diventa sudd. Contr. B

- ricodificato la suddivisione provinciale secondo il seguente schema:

sudd. Prov. NP diventa sudd. Prov. NA

#### **ATTENZIONE: RIVISTO CONTRATTO VIAGGIATORI PIAZZISTI E81**

Abbiamo eseguito delle variazioni tabellari per il contratto dei Viaggiatori piazzisti che riportiamo di seguito:

- spostato gli elementi:

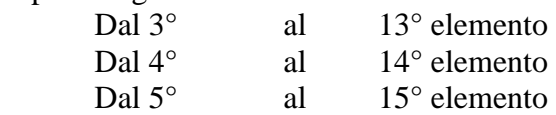

### **ATTENZIONE: RIVISTO CONTRATTO SCUDERIE/CORSA AL TROTTO E90**

Abbiamo eseguito delle variazioni tabellari per il contratto Scuderie/Corsa al trotto che riportiamo di seguito:

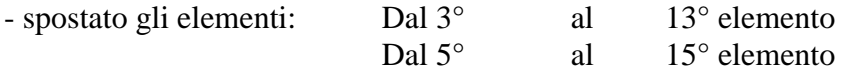

#### **4. VERIFICA DATI SUI CONTRATTI RICODIFICATI**

Da alcuni mesi gli elementi paga costituenti la testata del dipendente sono aumentati da 12 a 20. Di questi venti elementi sono a gestione *esclusiva* del Centro gli elementi:

- 1, 2, 3, 4, 5 e 8 per la gestione tabellare delle paghe (minimi, contingenza, EDR, ecc.);
- 6 dove viene riportato l'importo dello scatto

a disposizione dell'Utente gli altri elementi.

**N.B**. Nel cedolino paga, per motivi di spazio, nel caso in cui gli elementi della paga siano più di 11 i successivi vengono raggruppati nell'undicesimo con la dicitura *El. ulteriori*.

Vi elenchiamo nuovamente come promemoria gli elementi paga del dipendente utilizzati dal Centro e quelli "Liberi" a disposizione dell'Utente:

- 1. Riservato al contratto
- 2. Riservato al contratto
- 3. Riservato al contratto
- 4. Riservato al contratto
- 5. Riservato al contratto
- 6. Scatti anzianità
- 7. Scatti congelati
- 8. Riservato al contratto
- 9. Libero
- 10. Libero
- 11. Libero (o automatico da anagrafica)
- 12. Libero (o automatico da anagrafica)
- 13. Premio di produzione (o automatico da anagrafica)
- 14. Libero
- 15. Libero
- 16. Libero
- 17. Libero
- 18. Libero
- 19. Libero
- 20. Libero

*Conseguentemente questi dovranno essere i numeri o le lettere da inserire nelle eventuali alterazioni a livello ditta o dipendente.* 

In considerazione di quanto spiegato nel precedentemente, comunichiamo alcuni controlli e variazioni da effettuare:

Per i contratti per i quali abbiamo eseguito lo spostamento degli elementi paga (come sopra riportato), è a cura dell'Utente la variazione del "codice elemento paga" nel caso di "alterazioni" effettuate in anagrafica ditta e dipendente; in particolare:

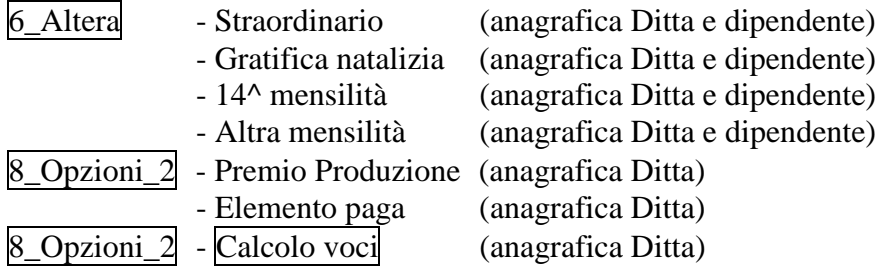

Es. Spostato elemento paga dal 4° al 14°. Nel caso di Alterazione dello Straordinario "+ elemento 4" ; a cura dell'Utente variare l'elemento paga da 4 a "D".

#### **5. MODIFICHE SULLE TABELLE**

#### *Codici aliquota:*

Abbiamo inserito l'aliquota Z72 da utilizzare per i "Dirigenti Commerciali non iscritti alle organizzazioni sindacali" con beneficio contributivo del 50%.

#### **6. ASSOGGETTAMENTI CASSA EDILE**

Abbiamo variato la percentuale per l'assoggettamento previdenziale per la Cassa Edile di:

- Venezia che passa allo 0,969%;
- Verona che passa allo 0,891%.

#### **7. CONTRIBUZIONE CEAV / CEVA**

Con le paghe del mese di ottobre 2001 ci risulta variata la contribuzione alla CEAV ed alla CEVA, a cura dell'Utente la variazione della percentuale nelle Quote associative dell'anagrafica ditta.

#### **8. AGGIORNAMENTO F.DO MARIO NEGRI PER I DIRIGENTI DELLE CATENE ALBERGHIERE**

Per i dirigenti delle catene alberghiere, a seguito dell'aumento della retribuzione convenzionale, abbiamo modificato il contributo al F.do "Mario Negri" come segue:

- per le aziende iscritte alle organizzazioni:
	- da 2.889 giornaliere a 3.034 per la parte a carico dirigente;
	- da 33.516 a 35.191 per la parte a carico ditta;
	- da 36.405 a 38.225 nel totale

Abbiamo modificato il codice aliquota Z62

- per le aziende non iscritte alle organizzazioni:
	- da 2.889 giornaliere a 3.034 per la parte a carico dirigente;
	- da 34.382 a 36.101 per la parte a carico ditta;
	- da 37.271 a 39.135 nel totale
	- Abbiamo modificato il codice aliquota Z63

La decorrenza è dal mese di Gennaio 2001 e pertanto gli eventuali conguagli, da determinarsi moltiplicando le differenze sugli importi sopra riportati per i giorni di contribuzione (un mese uguale 30 giorni) sono a carico degli Utenti interessati.

Per i conguagli eseguire le seguenti operazioni:

- per la parte a carico del dirigente, può essere utilizzato il codice voce 664 *Conguaglio contributi*;

- per la parte azienda si può utilizzare il codice voce 873 che in automatico aggiorna lo storico dirigente 184 e 192 e il prospetto contabile;

- per il contributo 10% solidarietà si può utilizzare il codice voce 862, comunicare l'imponibile (carico ditta) su cui calcolare il 10%; in automatico vengono riportati tali dati sul DM10 ed aggiornato lo storico dirigente 184 e 192.

### **9. IMPORTI MINIMI SULL'ADDIZIONALE REGIONALE E COMUNALE**

Non sono stati riportati, come da normativa, durante l'anno, nel modello F24 gli importi delle addizionali regionali o comunali del 2000 per quei casi in cui l'importo suddiviso per il numero di rate risultava inferiore all'importo minimo di 2.000 lire.

In mancanza di specifiche istruzioni tali importi verranno riportati nell'F24 del mese di novembre 2001 (con il codice tributo 3815 o 3816) sia per le ditte con versamento attuale che posticipato.

Per le addizionali regionali, nel caso in cui l'importo per singola regione rimanga comunque inferiore all'importo minimo, vengono sommati i singoli importi ed effettuato un unico versamento, destinandolo alla Regione cui spetta l'importo maggiore, singolarmente considerato (es. Veneto L. 1.200, Lombardia L. 800 e Sicilia L. 1.000; verrà versato l'importo di L. 3.000 alla Regione Veneto).

Per le aziende che rientrano in queste casistiche (sia con versamento attuale che posticipato), nel prospetto contabile del mese di novembre 2001 risulterà una squadratura del prospetto contabile, opposta rispetto ai mesi precedenti, per la chiusura contabile.

### **10. ASSISTENZA FISCALE 730**

### COMUNICAZIONE RESIDUO 730

La Circolare n. 31/E del Ministero delle Finanze stabilisce che gli importi a debito o a credito dal modello 730 devono essere conguagliati sulle retribuzioni corrisposte nel 2001; per tale motivo con le paghe di novembre 2001 (per le aziende con modalità di pagamento *Posticipato*) uscirà la comunicazione (da consegnare ai dipendenti) relativa agli importi residui del 730.

Per le ditte con modalità di pagamento *Attuale*, tale comunicazione uscirà con le paghe del mese di dicembre 2001.

### RATEIZZAZIONE

Per le ditte con pagamento Posticipato l'ultimo mese utile alla rateizzazione è stato quello di ottobre. Vi comunicheremo i dipendenti con n. rate residue ancora in essere: per questi casi è a cura dell'Utente calcolare l'interesse relativo all'incapienza (0,40%) e non quello relativo alla rateizzazione (0,50%).

#### **11. REGIME FISCALE PER I FONDI PENSIONE COMPLEMENTARE**

Vi comunichiamo che stiamo variando la procedura per l'applicazione del limite di deducibilità come previsto dal Dlgs 47/2000 e modificato dal successivo Dlgs 168/2001.

Per i dirigenti vecchi iscritti (dipendente già occupato al 28/04/93) è prevista una norma transitoria in cui è previsto che il limite dei 10 milioni viene sostituito (per 5 anni) dalla somma dei contributi versati ai FPC nel 1999 se d'importo superiore a 10 milioni; per tale motivo consigliamo agli Utenti di reperire tale dato per il successivo inserimento nella procedura Paghe. Vi forniremo successivamente ulteriori chiarimenti in merito.

### **12. ACCONTO IMPOSTA SOSTITUTIVA SULLA RIVALUTAZIONE TFR**

Con le paghe del mese di novembre 2001 verrà riportato sull'F24 (da portare in pagamento entro il 17 dicembre 2001) gli importi relativi all'acconto imposta sostitutiva sulla rivalutazione TFR. Al riguardo verranno riportati sull'F24 (in mancanza di specifiche istruzione) i seguenti codici:

- con il codice tributo 1712 (nella colonna a debito) l'importo dell'acconto senza riduzioni;
- con il codice tributo 1250 (nella colonna a credito) l'importo relativo al recupero dell'acconto imposta TFR.

### **13. MODELLO CUD**

Vi informiamo che nella Cud consegnata ai dipendenti cessati nel 2001, non veniva riportato correttamente il dato relativo al 1° acconto Irpef. Tali modelli verranno ristampati assieme ai dipendenti in forza a fine anno.

### **14. C.F.L. SECONDO LA REGOLA DEL "DE MINIMIS"**

Come previsto dalla Circolare Inps n. 85 del 09/04/2001, è attiva la codifica per l'inserimento dei dipendenti con contratto di formazione secondo la regola del "de minimis".

Per applicare tale beneficio è necessario inserire i dipendenti con il codice previsto per i CFL (**11F0001, 13F0001, 11B0001, 13B0001**) ed inserire nelle caselle:

- *Tipo rapporto* il codice **69**
- *Particolarità del tipo rapp.* i codici previsti per le varie riduzioni :
- $\blacksquare$  **1** per il beneficio al 100%
- -**2** per il beneficio al 50%
- -**3** per il beneficio al 40%.

Il dipendente così codificato verrà evidenziato nel quadro B/C del modello DM10 con la normale dicitura dei CFL e compilate le caselle relative del numero dipendenti, numero giornate retribuite, retribuzioni imponibili e il totale contributi (ditta e dipendente)., mentre nel codice qualifica verranno indicati i codici

- **169** o **269** per i dipendenti a tempo pieno, rispettivamente operai o impiegati
- **O69** o **Y69** per i dipendenti part time, rispettivamente operai o impiegati.

Per quanto riguarda il CFL agevolato al 100%, la ditta deve assolvere agli obblighi contributivi nella misura prevista per gli apprendisti, verrà perciò esposto nei quadri B/C del DM10 il codice "**S140**" o "**S150**".

L'agevolazione spettante verrà esposta nel quadro D con le seguenti diciture :

- **R.CTR TOT L900** per le agevolazioni al 100%
- **R.CTR 50% L950** per le agevolazioni al 50%
- **R.CTR 40% L940** per le agevolazioni al 40%

Per quanto non specificato, si rimanda a quanto disposto dall'Istituto.

A cura dell'Utente la verifica del superamento del tetto previsto dal "de minimis".

#### **15. COEFFICIENTE RIVALUTAZIONE T.F.R.**

Vi riportiamo di seguito i coefficienti di rivalutazione, presenti nelle nostre tabelle, da applicare sulle indennità di fine rapporto:

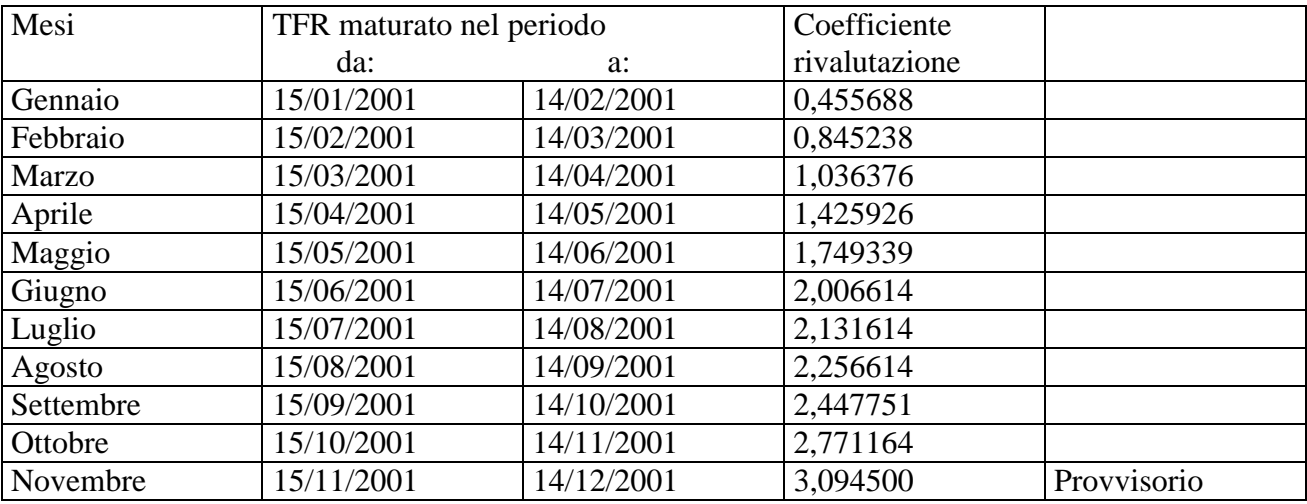

Sono evidenziate dalla dicitura "Provvisorio" le percentuali non ancora pubblicate ma calcolate dal Centro. <mark>CENTROPAGHEPADOVA</mark> S.r.l.- E-Mail: assistenzapaghe@centropaghepadova.it - fax 0498076808

### **16. ELABORAZIONE TREDICESIMA SU PERSONAL COMPUTER.**

Si ricorda che è presente nella procedura Paghe una procedura che permette un calcolo anticipato della tredicesima mensilità, ma in generale è più corretto dire delle mensilità aggiuntive nel proprio *personal computer*, rendendosi quindi indipendenti dal periodo prestabilito dal Centro nel calendario delle elaborazioni. Tale procedura, pertanto, risulta alternativa e non sostitutiva di quella standard. Questo significa che nulla cambia per coloro che intendono eseguire l'elaborazione della tredicesima mensilità con le consuete modalità degli anni precedenti e nei tempi stabiliti dal calendario.

Vediamo ora le caratteristiche principali e le modalità di utilizzo.

### **Caratteristiche principali.**

- Può essere eseguita in qualsiasi momento: ad esempio sia prima che dopo le paghe di novembre. I ratei mancanti al completamento del periodo di maturazione vengono proiettati con il rateo presente nel movimento.
- Non comporta nessuna trasmissione al Centro: l'elaborazione è locale.
- Può essere utilizzata parzialmente: ossia si possono elaborare alcune ditte con questa procedura (ad esempio quelle che hanno più fretta) e le altre con il sistema tradizionale presso il Centro.
- Permette di modificare tutti i parametri di determinazione della tredicesima: retribuzione, ratei maturati, ore in detrazione, somme aggiuntive, ecc.. Tali modifiche, in ogni caso, dovranno essere ripetute anche negli archivi ufficiali del mese di riporto del cedolino (dicembre).
- Produce la stampa di una distinta che riporta l'importo lordo, l'importo netto, l'importo corrisposto, data e firma di ricevuta oltre alla distinta dei soli netti per la banca.
- E' prevista la stampa del cedolino (non bollato), dei prospetti e dei riepiloghi contabili.
- Gli importi risultanti possono essere memorizzati per essere riportati automaticamente come acconti nei movimenti del mese di riporto nel cedolino (dicembre).
- $\bullet$ E' prevista anche una stampa preventiva della situazione ratei/dati dello storico per controllo.
- -Si può effettuare la stampa dell'F24 direttamente in studio.

### **Modalità di utilizzo.**

- 1. Dalla sezione degli *Archivi anno corrente* selezionare la scelta *Mensilità aggiuntive su PC (no service).*
- 2. Si accede ad una nuova videata. Selezionare la mensilità aggiuntiva: in questo caso *tredicesima mensilità*.
- 3. Compare un *sottomenù* dove si può scegliere tra:
	- A. Stampa situazione ratei: produce una stampa di controllo dove sono riportati i ratei presenti nello storico, le ore aggiuntive, le somme in detrazione, ecc.: è in pratica la stampa che produce solitamente il Centro non appena sono terminate le paghe di novembre.
	- B. Preparazione/proiezione/verifica dati: dall'archivio ufficiale ne viene creato uno transitorio nel quale vengono riportati i parametri che determinano la tredicesima mensilità: dopo aver selezionato la ditta sono disponibili, per eventuali variazioni, tutti i dipendenti interessati. La fase è obbligatoria anche se non c'è nessuna variazione da apportare: quando compare l'elenco dei dipendenti, è sufficiente posizionarsi sul dipendente da variare e fare clic su *Modifica dipendente.*
	- C. Elaborazione e stampe: viene eseguita l'elaborazione vera e propria al termine della quale viene proposta la scelta delle stampe che si desiderano effettuare: sono abilitate all'elaborazione solo le ditte precedentemente *preparate.* In uscita da questa funzione, viene chiesta la conferma per la memorizzazione dei netti risultanti come acconti da riportare nel cedolino ufficiale del mese evidenziato: è possibile sia modificare il mese, che rinunciare alla memorizzazione. Attenzione, in quest'ultima ipotesi, vengono cancellati, per la ditta in oggetto, eventuali importi precedentemente memorizzati.
	- D. Stampa modello F24: dopo aver eseguito la fase di *Elaborazione e stampa* e solo per le ditte di cui si è chiesta la memorizzazione dei netti può essere eseguita la stampa del modello F24 relativo alla mensilità aggiuntiva.

Nella memorizzazione vista nel punto C, viene riportato anche il dato dell'Irpef versata che in automatico sarà portata nei movimenti relativi al mese prestabilito e successivamente portata in detrazione dai versamenti di dicembre.

Nelle funzioni B e C del punto 3, è prevista la scelta di una singola ditta e non la selezione multipla e quindi l'Utente, a propria scelta può o prima *preparare* tutte le ditte interessate selezionandole una alla volta all'interno del punto B e quindi passare al punto C dove opererà in maniera analoga per *l'elaborazione/stampa* o per ogni singola azienda, eseguire la *preparazione* e di seguito *elaborazione/stampa*, alternando continuamente le funzioni B e C.

#### **Considerazioni.**

La preparazione dei dati per la tredicesima consiste, come già detto, nel copiare i dati presenti nel dipendente in un archivio transitorio nel quale possono essere modificati al solo fine dell'elaborazione della tredicesima e pertanto tutte le variazioni fatte nell'ambito di questa procedura non sono riportate automaticamente negli archivi ufficiali, dove dovranno eventualmente essere rifatte con le consuete modalità. Analogamente risultano ininfluenti, per il calcolo della tredicesima, eventuali variazioni fatte negli archivi ufficiali, dopo che è stata eseguita la fase di preparazione.

La proiezione dei mesi mancanti al completamento del periodo di maturazione, avviene solo per i ratei per i quali si considera come riferimento il rateo mensile del movimento, mentre relativamente a ore in detrazione, somme aggiuntive, e rateo Inps di maternità da recuperare (se previsto) vengono considerati i valori memorizzati nello storico sino al mese precedente e riportati nella mappa (disponibile al punto 3.B visto sopra) insieme agli altri dati. E' compito dell'Utente, eventualmente, proiettarli modificando gli stessi. Per rendere ulteriormente chiaro questo aspetto, sempre nella mappa in oggetto, viene evidenziato in rosso il mese fino al quale i dati sono *storici*.

Ricordiamo infine che nel caso di maternità obbligatoria nel corso dell'anno, in funzione del contratto applicato ci può essere o meno recupero di quanto già anticipato dall'Inps a titolo di rateo o addirittura, per alcuni contratti (commercio e similari), è necessario un intervento da parte dell'Utente. Una spiegazione più approfondita dell'argomento è contenuta nella consueta circolare relativa all'elaborazione della tredicesima dell'anno scorso e che verrà riproposta il prossimo mese.

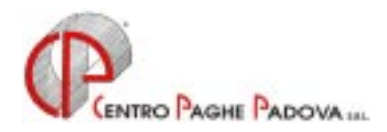

# *INTEGRAZIONI ALLA PROCEDURA*

Continuano anche questo mese le implementazioni alla nuova procedura in ambiente Windows relativamente al calcolo delle quote medie di malattia e all'inserimento automatico delle settimane ridotte.

- **Sono state questo mese riviste le videate e le possibilità di ricalcolare le quote di malattia con possibilità di interagire sulle singole voci inserite manualmente sul movimento. (vedi sotto la spiegazione dettagliata).**
- **Sono state predisposte nuove videate dove è possibile visualizzare la "storia" delle malattie occorse nel mese.**
- **E' stata prevista la gestione (opzionale) del calcolo automatico delle settimane ridotte di malattia. (Per quanto riguarda la maternità sarà prevista al più presto).**

#### **1. VARIAZIONI VOCI PER CALCOLO RETRIBUZIONE E RATEO MALATTIA**

Con le paghe del mese di novembre 2001 abbiamo inserito nel "Suffisso" del movimento del dipendente delle nuove codifiche per alterare le voci paga per il calcolo della malattia.

Come in precedenza, le voci paga con compilato il campo 23 "Retr. lord. per mal." (nella tabella voci) entrano nella retribuzione per la malattia per il calcolo della quota giornaliera, oltre a consentire di entrare nella malattia il relativo rateo delle mensilità aggiuntive (13^, 14^ o Altra mensilità).

Abbiamo ora previsto la possibilità di rendere facoltativa questa possibilità delle voci, facendole rientrare (anche se non previste) nella retribuzione o nel rateo della malattia. Per effettuare tale scelta è necessario compilare nel movimento dipendente (per le voci interessate) i seguenti *suffissi*:

**M**: l'importo entra nella retribuzione per la malattia. Quando viene usato il seguente suffisso l'importo va ad aumentare la retribuzione lorda per la quota media giornaliera Inps. (Se la voce è già prevista per questa funzione, campo 23 della voce inserito, non occorre

digitare la M).

- **E**: l'importo entra nella retribuzione per la malattia oltre ad accantonarsi a TFR.
- **R**: l'importo non entra nella retribuzione per la malattia ma solamente nel rateo malattia delle mensilità aggiuntive. Quando viene usato il seguente suffisso l'importo va ad aumentare la retribuzione (1/12°) per il calcolo del rateo della quota giornaliera Inps;
- **Z**: l'importo entra nel rateo malattia delle mensilità aggiuntive e nell'accantonamento TFR.

Nel caso in cui la voce rientri già nella retribuzione per la malattia e si inserisce il suffisso *M* o *E* esce la dicitura "Togliere suffisso, voce già prevista".

Per le voci che si inserisce il suffisso *R* o *Z* per farle entrare nel rateo della malattia, tali importi entrano nella misura di un/dodicesimo nel mese di erogazione.

Riepilogando le possibilità del suffisso della voce.

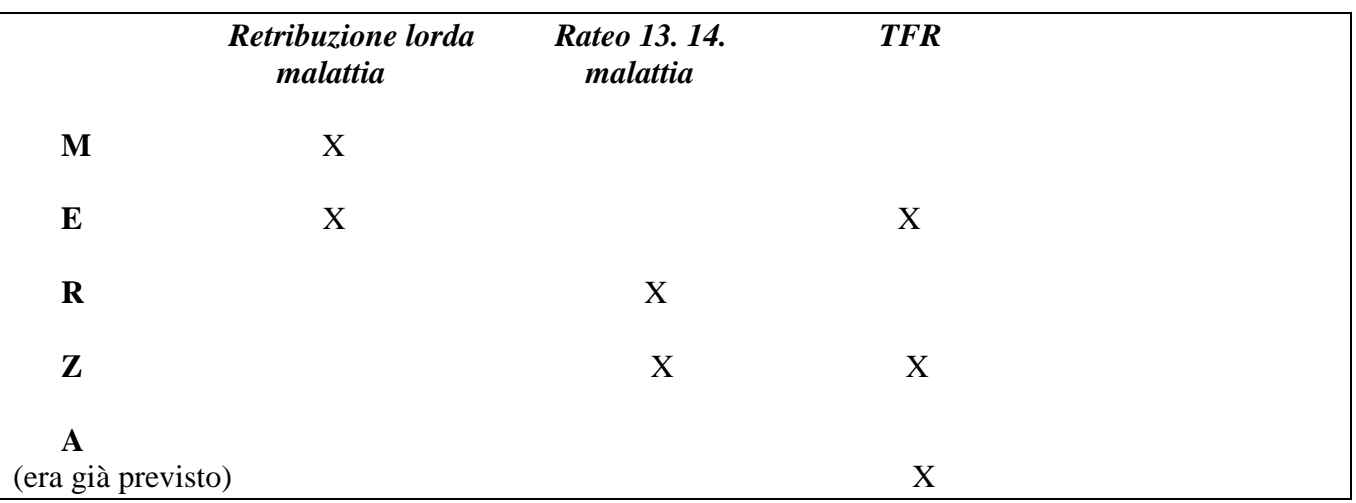

E' stata inoltre variata la videata della quota media della malattia dove ora, oltre che visualizzare il calcolo della quota media, è possibile anche interagire e ricalcolare lo stesso variando i parametri relativi.

*Attenzione! E' importante ricalcolare sempre con l'apposito bottone e dare conferma prima di uscire.* 

### **2. CALCOLO AUTOMATICO DELLE SETTIMANE 1 – 2 – R.R. PER MALATTIA VISUALIZZAZIONE STORIA DELLE MALATTIE.**

Da questo mese è attivo all'interno della Procedura Paghe il calcolo automatico delle settimane 1 – 2 – R.R. in caso di malattia (per il momento non viene eseguito tale calcolo per le maternità).

Per eseguire il calcolo automatico è necessario inserire la "spunta"  $|V|$  nel nuovo campo presente nella videata di ingresso all'inserimento dei movimenti CALCOLO AUTOMATICO DELLE SETTIMANE MALATTIA.

Una volta entrati nei movimenti si inseriscono, come sempre, le date della malattia DAL / AL, spostandosi da quest'ultimo campo vengono compilate in automatico le settimane 1 o 2 o R.R.

E' possibile alterare manualmente tale dato ed è possibile, altresì, consultare lo sviluppo della malattia (retribuzione ditta ed Inps) cliccando sulla lettera  $\overline{M}$ , di colore blu, presente nella parte alta della videata.

All'interno dello sviluppo della malattia è attivo il tasto MESE PREC. che per ora può essere utilizzato solo per una semplice consultazione, successivamente inserimemo la possibilità di visualizzare lo sviluppo di una malattia cominciata nel mese precedente.

Il calcolo delle settimane 1, 2 e R.R. viene così eseguito:

**SET.1** = Settimane per le quali il lavoratore non ha percepito alcuna retribuzione dal datore di lavoro.

**SET.2** = Settimane per le quali c'è l'integrazione ditta più l'indennità Inps anche per settimane retribuite in modo parziale (per le assenze superiori a sette giorni).

**SET.R** = Settimane per le quali c'è l'integrazione ditta più l'indennità Inps anche per settimane retribuite in modo parziale (per le assenze fino a sei giorni).

Nel caso di malattie a cavallo del mese, tale settimana viene conteggiata nel mese successivo. Attenzione: non inserire le settimane per gli apprendisti e per il contratto dell'Edilizia (per le ditte edili, non impostare il flag per la malattia).

Nuova videata con il conteggio della malattia:

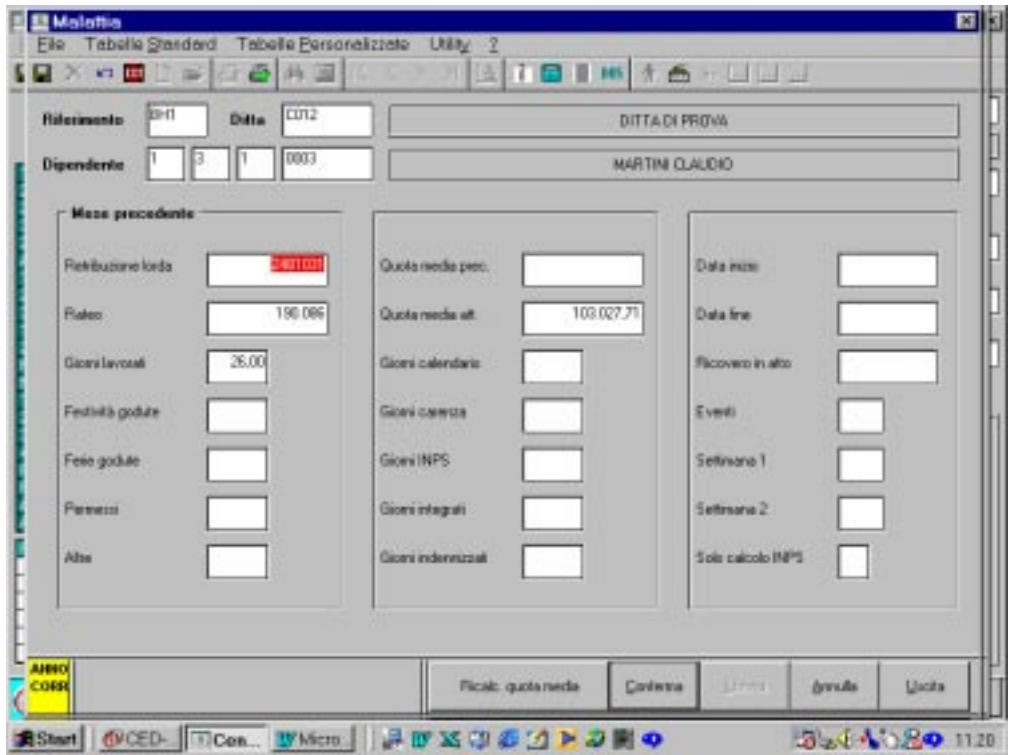

Nuova videata che si ottiene premendo il bottone **M** con il calendario della malattia sviluppata:

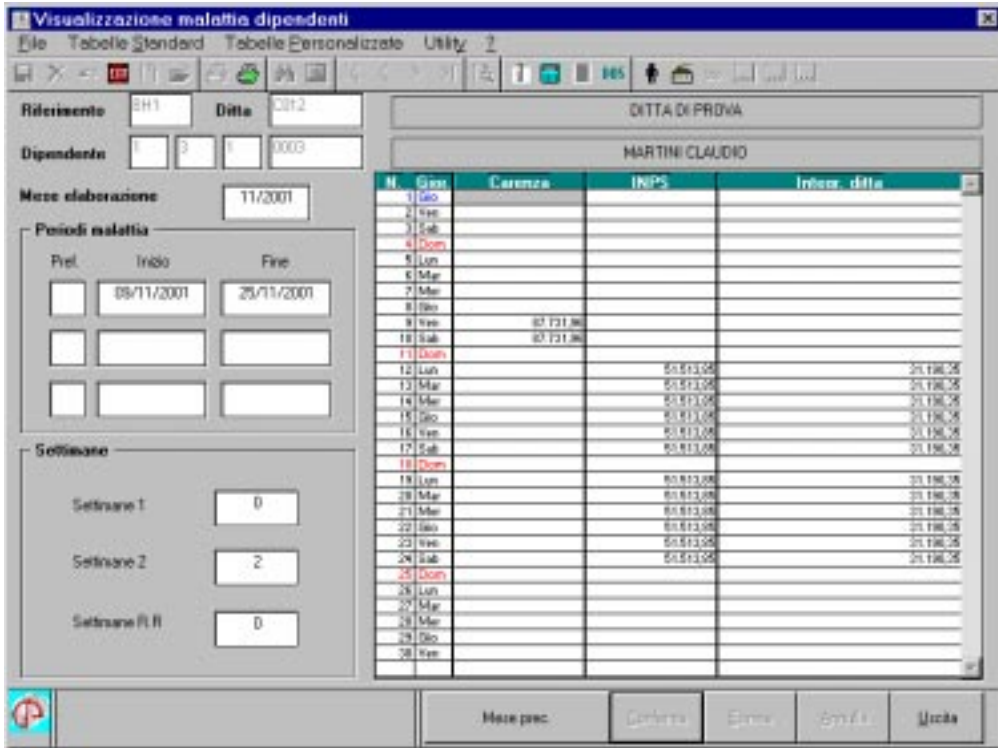

#### **Attenzione! Movimenti anticipati.**

A seguito della variazione della procedura per il calcolo automatico delle settimane per malattia **è obbligatorio** solo per chi questo mese ha utilizzato la funzione dei movimenti anticipati, dopo il caricamento del CD di novembre, entrare nei movimenti in variazione e confermare il dato, anche se non ci sono malattie.

<mark>CENTROPAGHEPADO</mark>VA S.r.l.- E-Mail: assistenzapaghe@centropaghepadova.it - fax 0498076808

#### **4. .ALTERAZIONE STRAORDINARIO**

Abbiamo inserito una nuova funzione per l'alterazione del calcolo dello straordinario consistente nella possibilità di **togliere dalla quota oraria uno o più elementi per il calcolo dello straordinario**. In precedenza era possibile escludere elementi di retribuzione solamente dal calcolo della maggiorazione. Per effettuare le alterazioni posizionarsi su Anagrafica Ditta  $\rightarrow$  6 Altera  $\rightarrow$  Straordinario quindi:

- -se si desidera escludere dal calcolo dello straordinario, **solo ai fini della maggiorazione**, uno o più elementi della paga, si interviene (come in precedenza) solo sul campo **modalità** e relativi elementi;
- -se si desidera escludere dal calcolo dello straordinario, **sia ai fini della maggiorazione che della retribuzione**, uno o più elementi paga, si interviene sia nella sezione **modalità** e relativi elementi, sia nella sezione **Elementi no straordinario**.

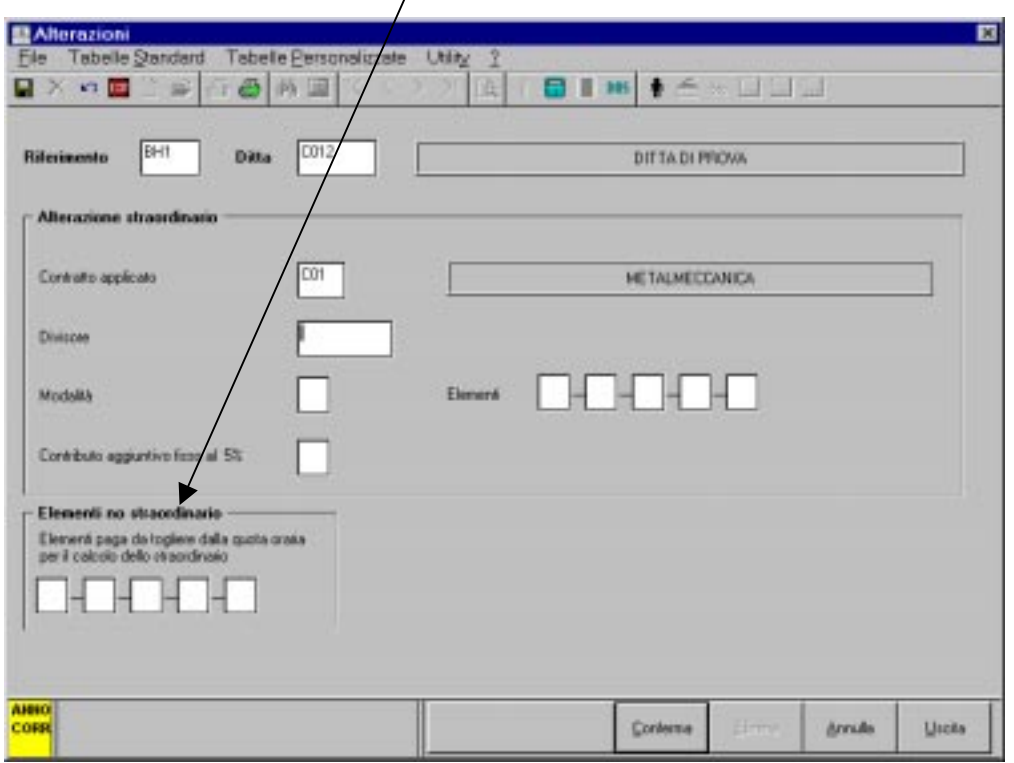

n:\files\manuale\c1101.doc